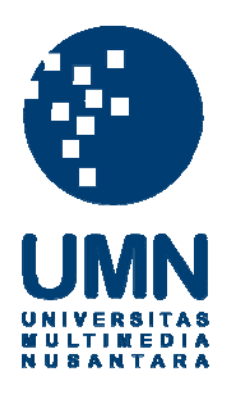

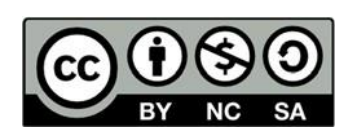

# **Hak cipta dan penggunaan kembali:**

Lisensi ini mengizinkan setiap orang untuk menggubah, memperbaiki, dan membuat ciptaan turunan bukan untuk kepentingan komersial, selama anda mencantumkan nama penulis dan melisensikan ciptaan turunan dengan syarat yang serupa dengan ciptaan asli.

# **Copyright and reuse:**

This license lets you remix, tweak, and build upon work non-commercially, as long as you credit the origin creator and license it on your new creations under the identical terms.

# **BAB III**

# **PELAKSANAAN KERJA MAGANG**

#### **3.1. Kedudukan dan Koordinasi**

Penulis akan menjelaskan tentang posisi penulis dan alur koordinasi penulis pada saat pengerjaan suatu projek di Favorcom.

## **1. Kedudukan**

Favorcom merupakan sebuah agensi kecil dengan pekerja yang tidak banyak sehingga tidak memiliki struktur organisasi yang besar atau divisi tertentu. Penulis mengambil posisi sebagai *motion grapher*. Penulis bertanggung jawab dalam menyusun *draft* penggambaran visual, mencari aset gambar dan tulisan, membuat aset gambar, menganimasikan aset gambar dan menyatukan semua *shot*.

## **2. Koordinasi**

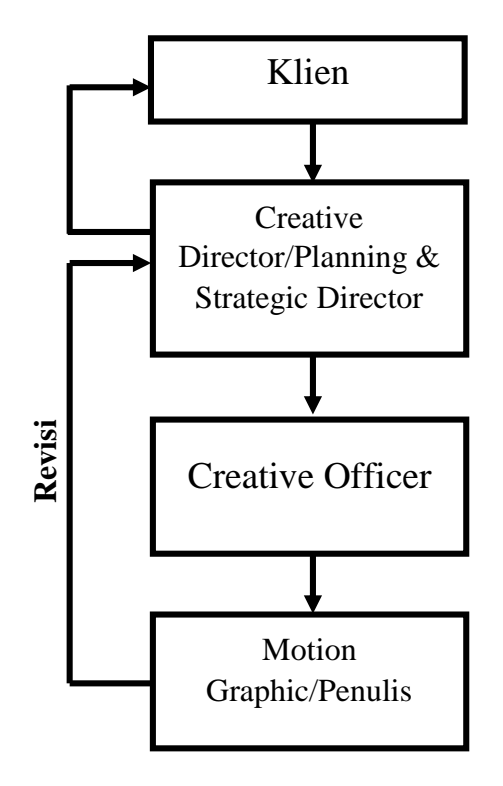

Gambar 3.1. Bagan Koordinasi Kerja Favorcom (Sumber: Dokumentasi Pribadi)

Projek yang akan dikerjakan oleh penulis datang dari Anton dan Selvi. Merekalah yang berhubungan langsung dengan klien. Kemudian, mereka akan memberikan *briefing* kepada penulis. Biasanya, mereka meminta untuk dibuatkan power point berisikan penggambaran visual dari video. *Creative officer* sudah membuatkan storyline video terlebih dahulu. Power point tersebut akan diberikan kepada Anton atau Selvi tergantung dari siapa yang memberikan tugas. Mereka akan mempersentasikan power point tersebut ke klien atau mengirimkan power point tersebut ke klien. Klien akan memberikan tanggapan. Setelah klien menyetujui perencanaan visual karya. Penulis membuat atau mencari aset untuk video sesuai dengan penggambaran visual yang telah disetujui oleh klien. Selanjutnya, penulis mulai menyusun aset dan menggerakkan aset tersebut. Hasil yang telah dikerjakan oleh penulis akan diserahkan ke Anton atau Selvi. Mereka akan memberikan tanggapan mengenai hasil dan bagian mana saja yang perlu direvisi sebelum diberikan ke klien. Jika karya sudah disetujui, maka karya tersebut akan dikirimkan ke klien. Klien juga akan memberikan tanggapan dan bagian mana yang perlu direvisi. Revisi akan terus ada hingga klien merasa cukup dengan hasil tersebut.

# **3.2. Tugas yang Dilakukan**

Berikut tabel berisi tugas-tugas yang telah penulis kerjakan selama kerja magang di Favorcom

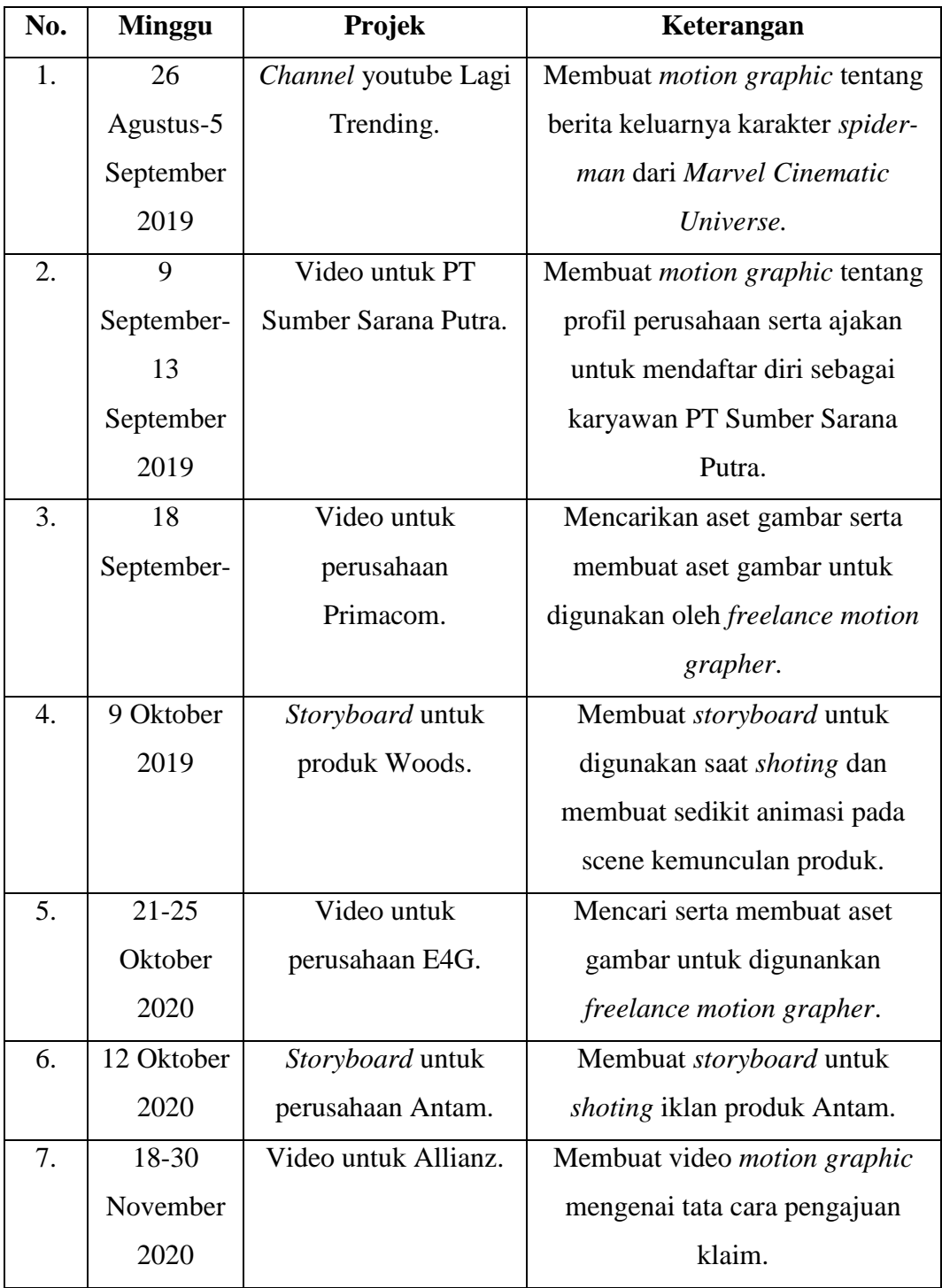

| 8.  | 8         | Video untuk         | Membuat video <i>motion</i> graphic |
|-----|-----------|---------------------|-------------------------------------|
|     | November  | Maybank.            | mengenai cara penggunaan            |
|     | 2019-28   |                     | aplikasi Maybank M2E.               |
|     | Januari   |                     |                                     |
|     | 2020      |                     |                                     |
| 9.  | 13-17     | Storyboard untuk    | Membantu membuat susunan            |
|     | Januari   | Bank BCA.           | penggambaran visual untuk           |
|     | 2020      |                     | memperkenalkan posisi baru yang     |
|     |           |                     | diresmikan oleh Bank BCA.           |
| 10. | $20 - 29$ | Storyboard untuk    | Membuat susunan penggambaran        |
|     | Januari   | projek Tunggal Ika. | visual mengenai cara bermain        |
|     | 2020      |                     | permainan tali merdeka.             |

Tabel 3.1. Projek yang Penulis Kerjakan di Favorcom

#### **3.3. Uraian Pelaksanaan Kerja Magang**

Bagian ini berisikan penjabaran proses pelaksanaan kerja magang, kendala-kendala yang dialami oleh penulis dan solusi dari kendala yang dialami oleh penulis. Penulis mengambil tiga dari projek yang telah dikerjakan selama masa magang di Favorcom. Alasan penulis mengambil tiga projek ini karena berkesan bagi penulis. Menurut penulis, pengerjaan ketiga projek ini mewakilkan penggambaran proses pra produksi sampai dengan pos produksi yang berlaku di Favorcom dalam pembuatan video *motion graphic*. Proses pengerjaan projek secara runut seperti berikut, klien memberikan *brief* projek yang mereka inginkan, Anton akan mengirimkan *brief* tersebut ke penulis, penulis mengunduh gambar dari *website* freepik untuk menyusun penggambaran visual, penggambaran visual tersebut akan disalurkan ke klien via Anton, jika terdapat permintaan revisi, maka penulis akan merevisi dan mengirimkannya kembali, jika penggambaran visual telah disetujui, maka penulis melanjutkan proses pengerjaan. Aset-aset yang telah diunduh dan disetujui kemudian digerakkan di adobe after effect, lalu animasi ditambahkan *voice over* dan latar music. Latar music biasa diunduh dari youtube dengan keterangan *no copyright*. Hasil animasi kemudian dikirimkan ke klien via Anton, Anton akan memberikan tanggapan disertai dengan daftar revisi dari klien. Setelah menerima daftar revisi, penulis memperbaiki animasi sesuai permintaan. Hasil revisi akan dikirimkan kembali ke klien via Anton.

## **3.3.1. Proses Pelaksanaan Projek Lagi Trending**

Projek ini merupakan projek pertama yang diberikan Anton. Projek ini berupa pembuatan video *motion graphic* untuk dimasukkan ke *channel* youtube baru milik Favorcom, yaitu Lagi Trending. Video ini berisi tentang permasalahan antara Sony Pictures dan Marvel Cinematic Universe. Ari telah membuatkan *storyline* untuk video. Penulis mencari referensi video *motion graphic*, kemudian memberikan beberapa referensi bentuk karakter untuk video ini ke Anton. Setelah Anton memilih bentukkan karakter yang beliau inginkan, penulis membuat daftar aset yang diperlukan sesuai dengan *storyline*. Penulis kemudian membuat aset karakter dan aset lainnya berdasarkan referensi yang telah dipilih. Penulis membuat aset tersebut di adobe illustrator. Tidak hanya aset gambar terdapat pula aset berupa tulisan sebagai penjelas. Jenis tulisan yang penulis gunakan berada dikategori sans serif, dimana jenis tulisan tersebut tidak terlalu kaku.

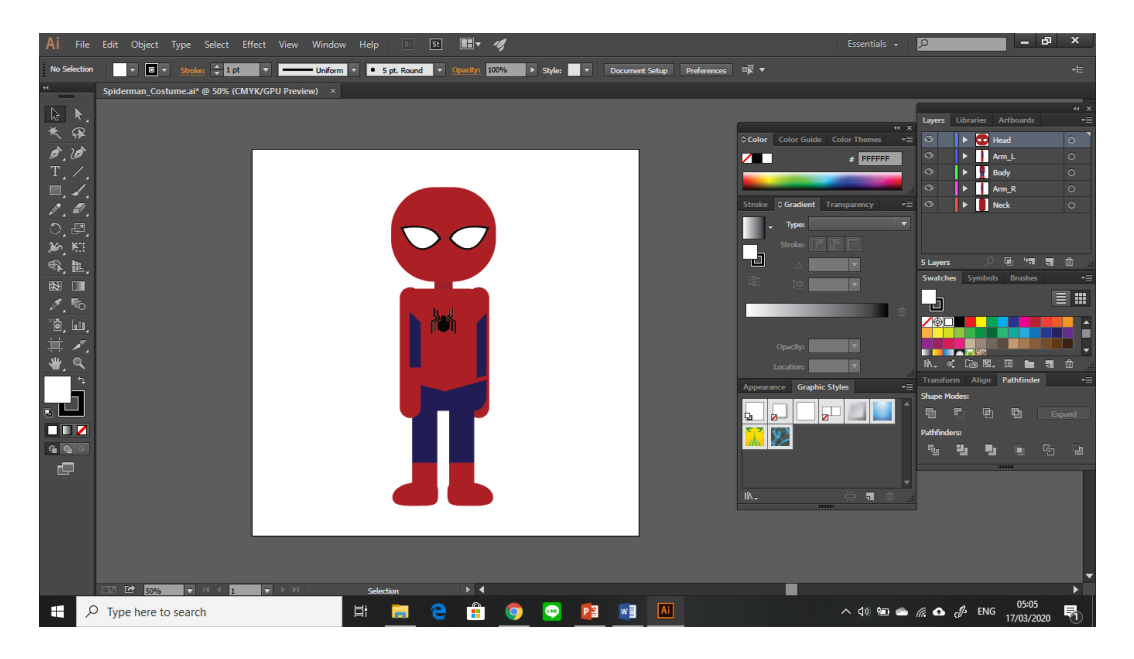

Gambar 3.2. Pembuatan aset karakter *Spider-man* (Sumber: Dokumentasi penulis)

Kemudian, semua aset tersebut disusun sedemikian rupa agar nyaman untuk dilihat selanjutnya semua aset digerakkan. Penulis banyak mengaplikasikan perpindahan posisi, rotasi, skala dan transparansi objek. Agar pergerakkan tidak terlalu pelan, penulis mengatur percepatan *keyframes* setiap objek menggunakan *graphic editor*.

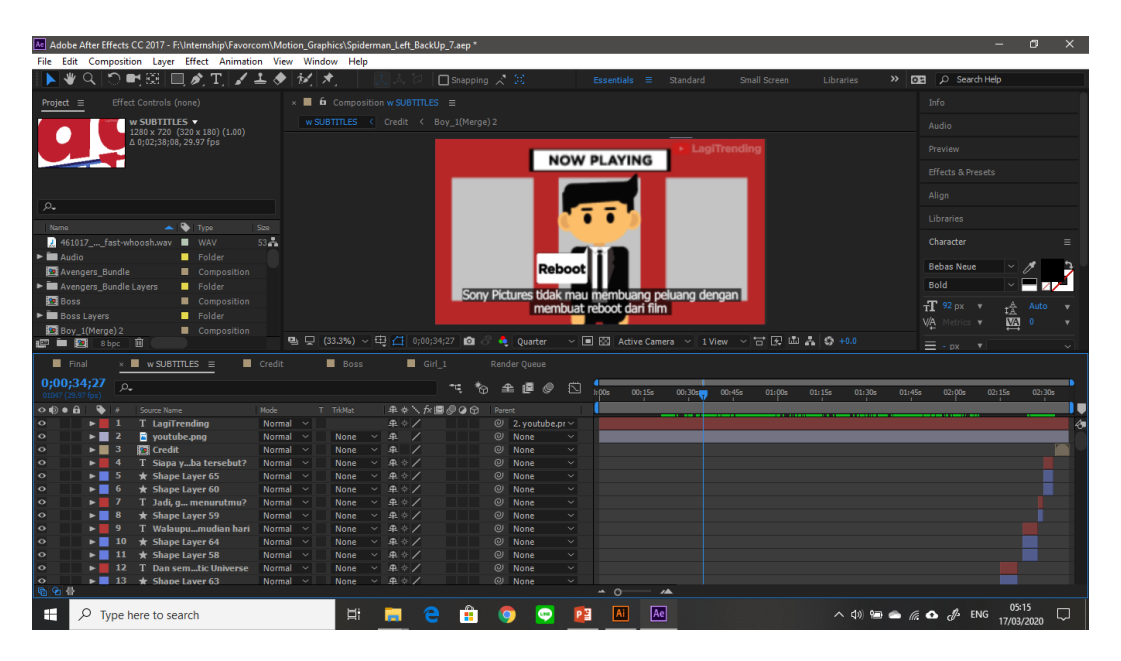

Gambar 3.3. Proses menggerakkan aset dan penambahan audio

(Sumber: Dokumentasi penulis)

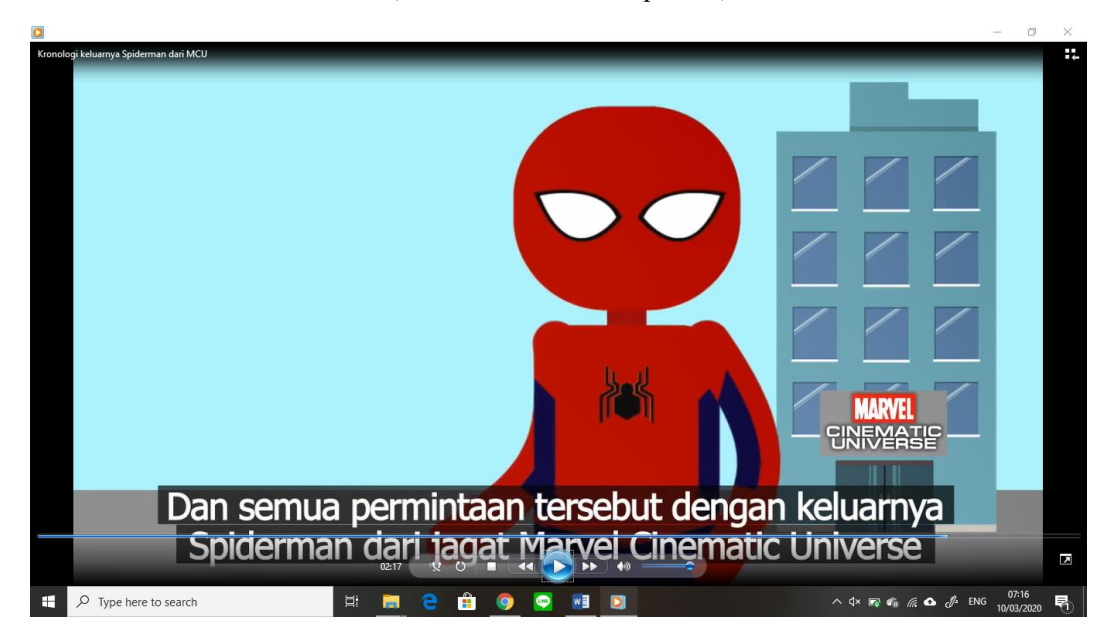

Gambar 3.4. Salah satu tampilan animasi projek Lagi Trending

(Sumber: Dokumentasi penulis)

Selain menggerakkan aset, penulis juga menambahkan *voice over* dan mengatur pula waktu antara *voice over* dan animasi. Terakhir, animasi ditambahkan latar music. Latar music diunduh dari youtube dengan keterangan *no copyright.* Pemilihan latar music disesuaikan dengan animasi agar nyaman didengarkan. Hasil akhir berdurasi dua menit tiga puluh delapan detik. Hasil akhir animasi ini kemudian dikirimkan ke Anton untuk diberikan kritikan. Setelah diberi kritikan, penulis memperbaiki kekurangan yang terdapat pada animasi. Setelah itu, dikirimkan kembali ke Anton. Sesudah disetujui, animasi tersebut di-*upload* ke youtube.

#### **3.3.2. Proses Pelaksanaan Projek Allianz**

Video ini merupakan program kerja sama antara Allianz dan Bank BTPN Syariah tentang cara mengajukan klaim. Pertama, Anton memberikan *briefing* kepada penulis mengenai projek dan meminta Ari untuk memberikan *storyline* yang telah dibuat ke penulis. Penulis membaca *storyline* untuk menentukan aset apa saja yang diperlukan untuk animasi. Penulis mengunduh aset dari *website* freepik. Hasil unduhan tersebut kemudian disusun di power point dengan template yang telah diberikan oleh Ari. Susunan aset tersebut dikirim ke klien melalui Anton. Klien memberikan daftar revisi. Penulis memperbaiki penggambaran visual tersebut dan mengirimkannya kembali ke klien melalui Anton. Setelah disetujui, penulis melanjutkan proses pengerjaan. Penulis menyusun aset-aset tersebut di adobe after effect serta menggerakkan aset-aset tersebut. Proses menggerakkan aset-aset dilakukan bersamaan dengan penambahan *voice over*. Lalu, mengatur kesamaan waktu antara animasi dan *voice over*.

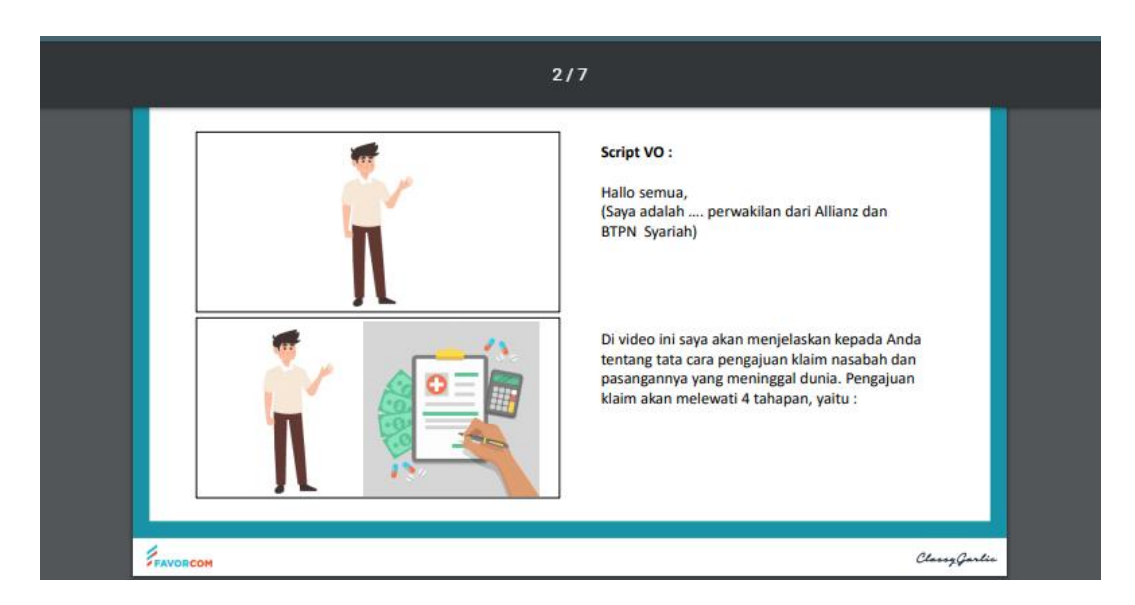

Gambar 3.5. Penggambaran visual projek Allianz

#### (Sumber: Dokumentasi penulis)

Penulis menggerakkan aset-aset dengan mengatur posisi, rotasi, skala dan transparansi objek serta mengatur percepatan animasi setiap objek menggunakan *graphic editor*. Selanjutnya, penulis menambahkan latar music. Latar music diunduh dari youtube dengan keterangan *no copyright*. Pemilihan latar music disesuaikan dengan animasi agar nyaman didengarkan.

| Ac Adobe After Effects CC 2017 - F:\Internship\Favorcom\Allianz\Allianz_Motion.aep *            |                                                                                                    | $\circ$                                       |
|-------------------------------------------------------------------------------------------------|----------------------------------------------------------------------------------------------------|-----------------------------------------------|
| File Edit Composition Laver Effect Animation View Window Help                                   |                                                                                                    |                                               |
| つ■図 <br>$\Box$ of $T$ of $\bot$ of<br>$ \mathcal{M} $ $\star$                                   | $\Box$ Snapping $\angle$ $\%$<br>Essentials $\equiv$<br>Standard<br>Small Screen<br>Libraries                              | $\triangleright$ $\Box$ $\Box$ Search Help    |
| Effect Controls (none)<br>Project $\equiv$                                                      | $\mathbf{v} \times \mathbf{v}$ of Composition Final Comp $\equiv$                                                          | Info                                          |
| 2076.jpg $\blacktriangledown$ , used 1 time<br>7000 x 4000 (1.00)                               | Final Comp < Chara                                                                                                    | Audio                                         |
| Millions of Colors                                                                              | <b>Tata Cara</b><br>Penggjuan Klaim                                                                                        | Preview                                       |
| $1 + 1$                                                                                         | Nasabah/Pasanaan<br>yang Meninggal Dunia                                                                                   | <b>Effects &amp; Presets</b>                  |
|                                                                                                 |                                                                                                    | Align                                         |
| $\rho$                                                                                          |                                                                                                    |                                               |
| $\bullet$ Type<br>$-$ Size<br>Name                                                              |                                                                                                    | Libraries                                     |
| calendansparent-4.png   PNG file<br>14KB<br>3901.png<br><b>PNG</b> file<br>6 KB                 |                                                                                                    | Character                                     |
| Voice Over_Allianz.mp3   MP3<br>2.7 ME                                                          |                                                                                                    | <b>Bebas Neue</b>                             |
| Venice ight Music).mp3   MP3<br>3.3 ME                                                          |                                                                                                    | Bold                                          |
| 2076.jpg<br>ImporteG<br>2.3 ME<br><b>Da</b> Klaim 2<br>Composition                              |                                                                                                    | $T$ 92 px $\rightarrow$<br>tÂ.<br><b>Auto</b> |
| <b>D</b> Klaim<br>Composition                                                                   |                                                                                                    | <b>VA</b> Metrics v<br>$M_2$ 0                |
| ■ □ 25%<br><b>四自四</b> Sbpc 自                                                                    | $\sim$ $\leftarrow$ $\leftarrow$ $\leftarrow$ 0;00;11;08<br>▽ ■ 図 Active Camera > 1 View > 古 图 曲 晶 C> +0.0<br><sup>8</sup> | $\equiv -px +r$                               |
| Document_Lengkap<br>$\blacksquare$ Final Comp $\equiv$<br>Render Queue                          |                                                                                                    |                                               |
| 0;00;11;08                                                                                      |                                                                                                    |                                               |
| $\Omega$                                                                                        | 飞 向 全 遇 @<br>一个<br>1:00 <sub>5</sub><br>00:155<br>00:30:                                                                   | 00:455<br>01:005<br>01:15:                    |
| $O$ $\bullet$ $\bullet$ $\theta$<br>年々\ 反圖@@<br>Source Name                                     | T TrkMat<br>Mode<br>Parent                                                                                                 |                                               |
| T Semoga bantu<br>单中/<br>$\circ$                                                                | $@$ None<br>Normal<br>$\sim$<br>$\checkmark$                                                                               |                                               |
| $\circ$<br>T Sebelumistem エキノ<br>- 2                                                            | None $\sim$ $\omega$ None<br>Normal<br>$\sim$<br>$\sim$                                                                    |                                               |
| $\circ$<br>T Nilai Kngsuran 单※/<br>- 3                                                          | $\circ$<br>None<br>Normal<br>None<br>$\sim$ 1<br>$\checkmark$<br>$\sim$                                                    |                                               |
| $\circ$<br>T Jika adosuran<br>单步<br>∎ 4                                                         | $\vee$ $\omega$ None<br>Normal<br>$\sim$<br>None<br>$\checkmark$                                                           |                                               |
| lo<br>T KirimkaDahulu A + /<br>$\blacksquare$ 5                                                 | None $\vee$ $\heartsuit$ None<br>$\sim$<br>Normal<br>$\sim$                                                                |                                               |
| $\overline{\phantom{a}}$<br>T Apabilaengkap A + /                                               | None $\sim$ $\omega$ None<br>Normal $\sim$<br>$\sim$                                                                       |                                               |
| $\circ$<br>T Pengajulaim<br><b>单文/</b>                                                          | None $\sim$ $\omega$ None<br>$\checkmark$<br>Normal $\sim$                                                                 |                                               |
| $\overline{\circ}$<br>T Jika PaI Dunia _ _ _ _ _ /<br>$\blacktriangleright$ $\blacksquare$ 8    | None $\sim$ $\omega$ None<br>$\sim$<br>Normal $\sim$                                                                       |                                               |
| l o<br>T Dokumenging<br>早 * /<br>$\blacktriangleright$ $\blacksquare$ 9                         | None $\sim$ $\omega$ None<br>Normal $\sim$<br>$\sim$                                                                       |                                               |
| $\circ$<br>$\blacktriangleright$ 10 T Pastikarikut Ini<br>单长/                                   | $\sim$ $\circ$<br>None<br>$\checkmark$<br>Normal<br>$\sim$<br>None                                                         |                                               |
| lo<br>$\blacktriangleright$ 11 $\ddots$ Bubble.ai<br>$R$ /                                      | None $\vee$ $\heartsuit$ None<br>$\sim$<br>Normal $\sim$                                                                   |                                               |
| $\overline{\bullet}$<br>$\blacktriangleright$   12 $\boxtimes$ Checklist<br>A                   | None $\vee$ $\heartsuit$ None<br>Normal<br>$\sim$<br>$\sim$                                                                |                                               |
| $\blacktriangleright$ $\blacksquare$ 13 $\blacksquare$ Anasuran.ai<br>$\circ$<br>$\mathbb{R}$ / | None $\vee$ $\heartsuit$ None<br>Normal<br>$\sim$<br>$\sim$                                                                |                                               |
| 69骨                                                                                             | $\circ$<br>$\overline{\phantom{a}}$<br><b>A</b>                                                                            |                                               |
| H<br>$\varphi$ Type here to search                                                              | <b>Ae</b><br>Ai<br>Ξi<br>PЗ<br>o<br>÷                                                                                      | 05:25<br>Q<br>17/03/2020                      |

Gambar 3.6. Proses menggerakkan aset dan penambahan audio

(Sumber: Dokumentasi penulis)

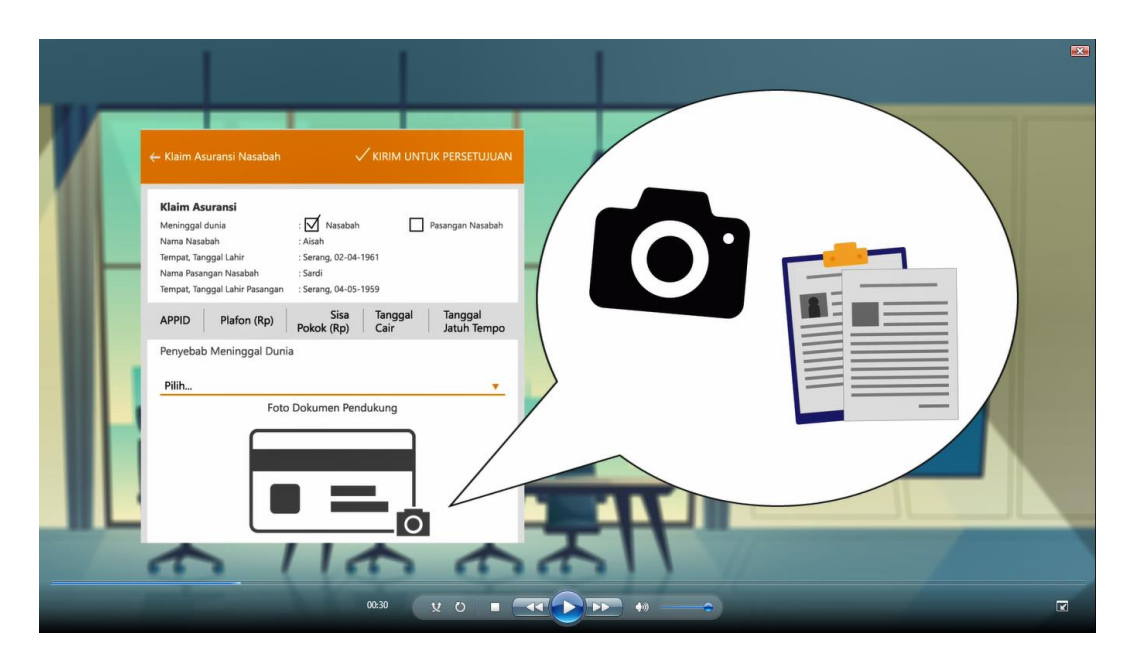

Gambar 3.7. Salah satu tampilan animasi projek Allianz (Sumber: Dokumentasi penulis)

Hasil akhir animasi ini berdurasi dua menit lima puluh lima detik. Hasil animasi kemudian dikirimkan ke klien melalui Anton. Anton memberikan kritikan terlebih dahulu sebelum dikirimkan ke klien. Penulis memperbaiki kekurangan tersebut dan mengirimkannya kembali ke Anton.

## **3.3.3. Proses Pelaksanaan Projek Maybank M2E**

Selvi memberikan *briefing* mengenai projek berupa *e-mail* yang berisi susunan *storyline* dari Maybank. Video ini merupakan cara menggunakan aplikasi Maybank dan tips untuk nasabah Maybank. Video ini adalah campuran antara video syuting dan *motion graphic*. Penulis mengerjakan hanya pada bagian *motion graphic*. Setelah diberikan *briefing*, penulis membuat daftar aset yang akan digunakan dalam animasi kelak. Penulis mengunduh aset-aset tersebut dari *website* freepik dan menyusun aset-aset tersebut sesuai *storyline* yang diberikan oleh Maybank. Penulis juga membuat beberapa aset berupa tampilan aplikasi Maybank.

Penulis mengirimkan power point susunan aset ke klien melalui Selvi. Perbaikan susunan aset dilakukan sebanyak tiga kali pada projek ini. Setelah disetujui kedua pihak, Selvi dan klien. Susunan aset penulis buat di adobe illustrator sebelum dimasukkan ke power point.

| 日う・じし<br>$\overline{z}$                                                                                                    |                                                  | Asset Preview_Maybank_M2E - PowerPoint (Product Activation Failed)                                                                                                    |                                                                                                    | $\overline{\mathbf{r}}$<br>国                                                          |
|----------------------------------------------------------------------------------------------------|--------------------------------------------------|----------------------------------------------------------------------------------------------------|----------------------------------------------------------------------------------------------------|---------------------------------------------------------------------------------------|
| <b>HOME</b><br>INSERT<br>DESIGN                                                                                                    | ANIMATIONS<br><b>TRANSITIONS</b><br>SLIDE SHOW   | VIEW<br>REVIEW                                                                                                    | मा ग<br>$\sim$                                                                                                    | Theresa Saputra ~                                                                     |
| X Cut<br>Ŧ<br>E Layout ~<br>Gm .<br>En Copy v<br>Reset<br>Paste<br>New<br>√ Format Painter<br>Section *<br>Slide *<br>$\Gamma_{\rm H}$ |                                                  | $\left\ \cdot\right\ \longrightarrow\left\ \textbf{A}^{*}\parallel\textbf{A}^{*}\right\ \left\ \textbf{A}\right\ \left\ \frac{1}{n^{2}}\right\ \times\left\ \frac{1}{n^{2}}\right\ \times\left\ \frac{1}{n^{2}}\right\ \leq\frac{1}{n^{2}}\left\ \left\ \frac{1}{n^{2}}\right\ \cdot\left\ \textbf{B}^{*}\right\ \text{Test Direction}\right\ \times\left\ \textbf{B}^{*}\right\ \leq\frac{1}{n^{2}}\left\ \textbf{B}^{*}\right\ \cdot\left\ \textbf{B}^{*}\right\ \leq\frac{1}{n^{2}}\left$<br>Align Text -<br>Convert to SmartArt - | Shape Fill -<br>$\fbox{\parbox{1.5cm} \begin{picture}(10,5) \put(0,0){\line(1,0){15}} \put(15,0){\line(1,0){15}} \put(15,0){\line(1,0){15}} \put(15,0){\line(1,0){15}} \put(15,0){\line(1,0){15}} \put(15,0){\line(1,0){15}} \put(15,0){\line(1,0){15}} \put(15,0){\line(1,0){15}} \put(15,0){\line(1,0){15}} \put(15,0){\line(1,0){15}} \put(15,0){\line(1,0){15}} \put$<br>Shape Outline ~<br>Shape Effects | <b>d'&amp;</b> Find<br>$a_{\text{ac}}^{\text{b}}$ Replace $\rightarrow$<br>☆ Select » |
| Clipboard<br>Slides<br>⋤                                                                                                    | Font<br>$\Gamma_{\rm M}^-$                       | Paragraph<br>Fa.                                                                                                    | Drawing                                                                                                    | Editing<br>G.<br>$\wedge$<br>$\overline{\phantom{a}}$                                 |
| ASSET PREMER                                                                                                    |                                                  |                                                                                                    |                                                                                                    |                                                                                       |
| $\sqrt{\frac{1}{2}}$                                                                                                    | <b>FX SALES/GM</b>                               |                                                                                                    |                                                                                                    |                                                                                       |
| <b>Trial Pas</b>                                                                                                    | <b>SPECIALIST INPUT</b><br><b>DEAL DI RET-AD</b> | Ø.                                                                                                    |                                                                                                    |                                                                                       |
|                                                                                                    | <b>SESUAI RATE</b><br><b>YANG DISEPAKATI</b>     | п                                                                                                    |                                                                                                    |                                                                                       |
| 5                                                                                                    |                                                  |                                                                                                    |                                                                                                    |                                                                                       |
| 6<br>sta ar<br>$\circ$<br>×                                                                                                    |                                                  |                                                                                                    |                                                                                                    | $\frac{1}{2}$<br>$\mathbf x$                                                          |
| <b>Q2 INDONESIAN</b><br>SLIDE 3 OF 9                                                                                                   |                                                  |                                                                                                    | m<br>$\triangleq$ NOTES<br>COMMENTS<br>日                                                                                                    | 74% [7]<br>08:39                                                                      |
| H<br>$\varphi$ Type here to search                                                                                                    | Ξi<br>н                                          | PE                                                                                                    | $\wedge$ $4 \times$ <b>Fe</b> $G_n$ $G_n$ $G_n$ $f$ ENG                                                                                                    | 喝<br>10/03/2020                                                                       |

Gambar 3.8. Penggambaran visual projek Maybank

(Sumber: Dokumentasi penulis)

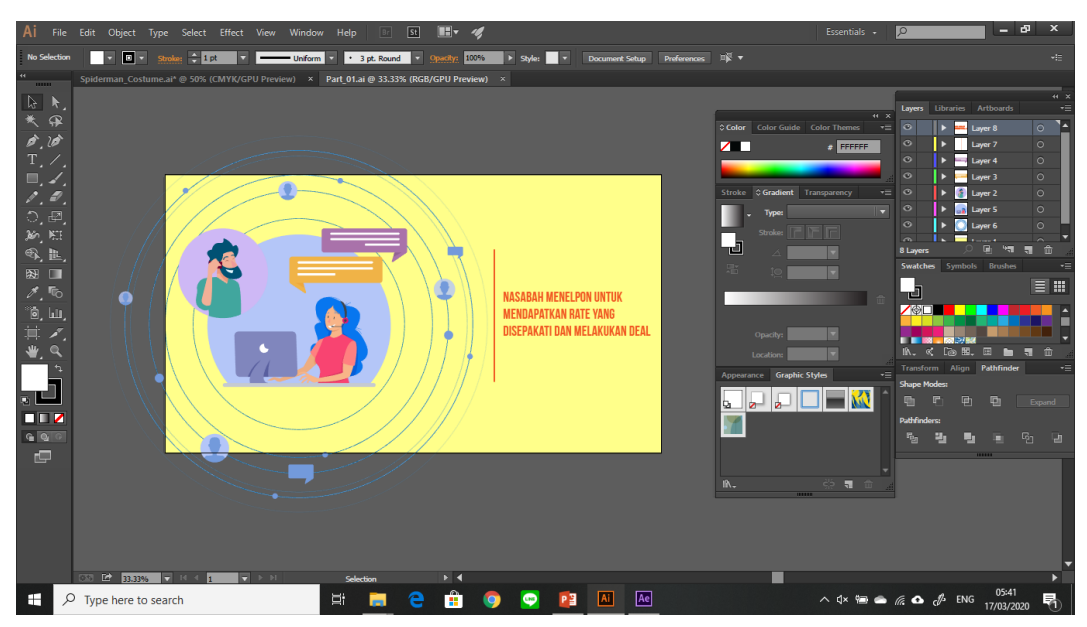

Gambar 3.9. Penyusunan letak aset untuk animasi (Sumber: Dokumentasi penulis)

Proses selanjutnya penulis menggerakkan aset-aset tersebut di adobe after effect dan juga mengatur waktu kesamaan antara animasi dengan *voice over*. Penulis memberikan gerak pada aset dengan mengatur posisi, rotasi, skala dan transparansi objek serta mengatur percepatan animasi setiap aset menggunakan *graphic editor*.

| σ<br>$\times$<br>Ac Adobe After Effects CC 2017 - F:\Internship\Favorcom\Maybank\Maybank.aep *<br>-                                                    |                                                                                                    |  |  |  |  |  |  |
|----------------------------------------------------------------------------------------------------|----------------------------------------------------------------------------------------------------|--|--|--|--|--|--|
| File Edit Composition Laver Effect Animation View Window Help                                                                                          |                                                                                                    |  |  |  |  |  |  |
| ○門図■め工ズエク図え<br>□ Snapping / 說<br>Essentials $\equiv$<br>Standard<br>Small Screen<br>Libraries                                                          | >> <b>DEI</b> $\rho$ Search Help                                                                                                    |  |  |  |  |  |  |
| $\mathcal{P}$ $\times$ <b>E</b> 6 Composition Comp 3 =<br>Effect Controls (none)<br>Project $\equiv$                                                   | Info                                                                                                    |  |  |  |  |  |  |
| Comp 3 < Motion < Part_07 < doc<br>Motion $\blacktriangledown$ , used 1 time<br>1920 x 1080 (480 x 270) (1.00)                                         | Audio                                                                                                    |  |  |  |  |  |  |
| △ 0;01;56;20, 29.97 fps                                                                                                    | Preview                                                                                                    |  |  |  |  |  |  |
|                                                                                                    | <b>Effects &amp; Presets</b>                                                                                                    |  |  |  |  |  |  |
|                                                                                                    | Align                                                                                                    |  |  |  |  |  |  |
| $\rho_\star$<br>m                                                                                                    | Libraries                                                                                                    |  |  |  |  |  |  |
| $\bullet$ Type<br>Name<br>$\blacktriangle$ Size<br>奥                                                                                                   |                                                                                                    |  |  |  |  |  |  |
| A<br>Clock Lavers<br>Folder                                                                                                    | Character                                                                                                    |  |  |  |  |  |  |
| $\blacktriangleright$ $\blacksquare$ doc Lavers<br>Folder<br>ш<br>E laptop 01 Lavers                                                                   | <b>Bebas Neue</b>                                                                                                    |  |  |  |  |  |  |
| <b>B</b> Folder<br>Maybank App 2 Layers<br>Folder                                                                                                    | Bold                                                                                                    |  |  |  |  |  |  |
| E Part_01 Layers<br>Folder                                                                                                    |                                                                                                    |  |  |  |  |  |  |
| E Part 02 Lavers<br><b>B</b> Folder                                                                                                    | $T^2$ 92 px $\tau$<br>$t^{\mathbb{A}}_{\mathbb{A}}$<br>Auto                                                                                                    |  |  |  |  |  |  |
| Part 03 Layers<br>Folder                                                                                                    | <b>VA</b> Metrics v<br>M <sub>0</sub>                                                                                                    |  |  |  |  |  |  |
| 电 Q (20%) > 电 (3 0;00;50;00 面 3 + 0uarter<br>▽ ■ 國 Active Camera ▽ 1 View ▽ 古 図 晶 晶 ⑤ +0.0<br><b>图■图</b> Sbpc 前                                        | $\equiv -px$ $\rightarrow$<br>$\sim$                                                                                                    |  |  |  |  |  |  |
| Motion<br>Render Queue<br>$\times$ <b>E</b> Comp 3 $\equiv$                                                                                            |                                                                                                    |  |  |  |  |  |  |
| $0;00;50;00$ $\circ$<br>$\blacksquare$<br>÷<br>金匮多口。<br>٦.<br>ী⊙<br>40s<br>456<br>35s                                                                  | 55s<br>00:02F                                                                                                    |  |  |  |  |  |  |
| <b>串☆\☆圖♪◎⊙</b><br>$\circ \circ \bullet$<br>Source Name<br>Parent                                                                                      |                                                                                                    |  |  |  |  |  |  |
| B Closingbank.png 单 /<br>$@$ None<br>$\sim$<br>$\blacktriangleright$ 1 1<br>$\bullet$                                                                  |                                                                                                    |  |  |  |  |  |  |
| ▼ 2 T Transakkan M2E A ↓/<br>$\circ$<br>$@$ None<br>$\overline{\mathbf{v}}$                                                                            |                                                                                                    |  |  |  |  |  |  |
| 484.0.540.0<br><b>の Position</b>                                                                                                    |                                                                                                    |  |  |  |  |  |  |
| ► 3 T Nasabahasabah 요ㅎノ<br>$@$ None<br>$\sim$<br>$\circ$                                                                                               |                                                                                                    |  |  |  |  |  |  |
| T Nasabahasabah 单 ><br>$@$ None<br>$\circ$<br>$\blacktriangleright$ $\blacksquare$ 4<br>$\sim$                                                         |                                                                                                    |  |  |  |  |  |  |
| Moar Prsic].mp3 单 /<br>$\blacktriangleright$ $\blacksquare$ 5<br>$@$ None<br>$\bullet$<br>$\sim$                                                       |                                                                                                    |  |  |  |  |  |  |
| MaybankD.mp4<br>○ 動<br>$\blacktriangleright$ $\blacksquare$ 6<br>$@$ None<br>半 /<br>$\sim$<br>○ 10<br>$V = 7$<br>Tips.mp4<br>$@$ None<br>平 /<br>$\sim$ |                                                                                                    |  |  |  |  |  |  |
| $\leftarrow$<br>る kv Opacity<br>100%                                                                                                    |                                                                                                    |  |  |  |  |  |  |
| MaybankD.mp4<br>$\circ$ $\circ$<br>$\blacktriangleright$ $\blacksquare$ 8<br>A<br>$@$ None<br>$\overline{\mathbf{v}}$<br>.                             |                                                                                                    |  |  |  |  |  |  |
| $\circ \bullet$<br><b>Ex</b> Motion<br>$\blacktriangleright$ $\blacksquare$ 9<br>A<br>$@$ None<br>$\overline{\phantom{0}}$                             |                                                                                                    |  |  |  |  |  |  |
| $\circ \bullet$<br>$\blacktriangleright$ 10 a MaybankD.mp4 $\oplus$ /<br>$@$ None<br>$\sim$                                                            |                                                                                                    |  |  |  |  |  |  |
| 高色带<br>Toggle Switches / Modes<br>$O$ $\rightarrow$                                                                                                    |                                                                                                    |  |  |  |  |  |  |
| Ae<br>Ξi<br>Ω<br>⊞<br>Type here to search<br>Ŧ<br>⊕<br>$\mathbf{O}$                                                                                    | 05:43<br>$\wedge$ $\uparrow \vee$ $\blacksquare$ $\blacksquare$ $\blacksquare$ $\blacksquare$ $\blacksquare$ $\blacksquare$ $\blacksquare$ $\blacksquare$ $\blacksquare$ $\blacksquare$ $\blacksquare$ $\blacksquare$ $\blacksquare$ $\blacksquare$ $\blacksquare$ $\blacksquare$ $\blacksquare$<br>昂<br>17/03/2020 |  |  |  |  |  |  |

Gambar 3.10. Proses menggerakkan aset dan penambahan audio

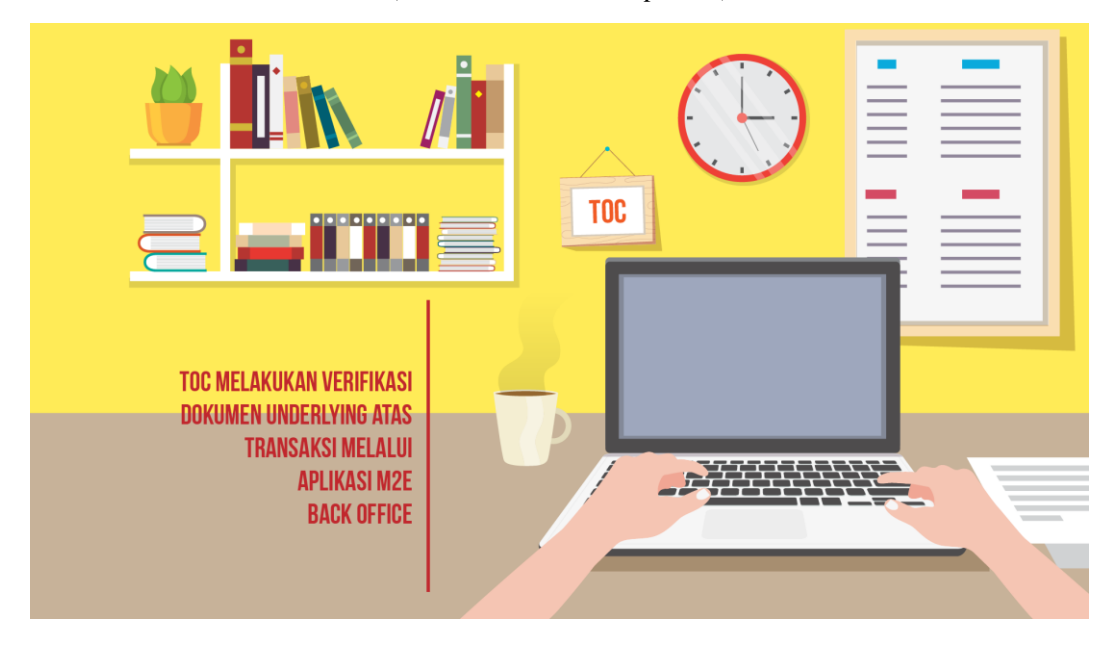

(Sumber: Dokumentasi penulis)

Gambar 3.11. Salah satu tampilan animasi projek Maybank (Sumber: Dokumentasi penulis)

Lalu, penulis mengirimkan hasil animasi ke klien melalui Selvi. Klien memberikan daftar revisi kepada penulis melalui Selvi. Penulis memperbaiki kekurangan pada animasi sesuai dengan daftar revisi. Hasil revisi kemudian dikirim kembali ke klien

melalui Selvi. Setelah disetujui, penulis diminta Selvi untuk menyatukan antara video syuting dan *motion graphic*. Terakhir, video ditambahkan latar music. Latar music diunduh dari youtube dengan keterangan *no copyright*. Hasil akhir dikirimkan kembali ke klien melalui Selvi.

#### **3.3.4. Kendala yang Ditemukan**

Kendala-kendala yang ditemukan oleh penulis dalam kerja magang adalah *timeline* kerja yang kurang membuat penulis kesulitan menentukan projek mana yang perlu diselesaikan terlebih dahulu. Kemudian, ketika pekerja sedang fokus menyelesaikan satu projek, Anton dan Selvi meminta untuk membuat projek berikutnya terkadang dengan *deadline* yang singkat namun, ingin mendapatkan hasil dengan visual yang sangat bagus. Lalu, Favorcom tidak memberikan pengetahuan baru mengenai pengaplikasian *software* sehingga penulis harus mencari sendiri cara-cara yang dibutuhkan. Kendala lainnya berupa penggunaan aset dan music yang diunduh dari internet walaupun memiliki keterangan *no copyright*, tetapi tidak mencantumkan link pemilik karya. Serta, *pipeline* kerja yang kurang sehingga pengerjaan projek terkadang tidak sesuai dengan *jobdesk* yang dipegang oleh penulis.

#### **3.3.5. Solusi Atas Kendala yang Ditemukan**

Dikarenakan Favorcom tidak dapat memberikan pelajaran baru mengenai pengaplikasian *software* yang digunakan, penulis harus mencari solusi dengan mencari *tutorial* dari internet. Penyusunan *timeline* pengerjaan sangat dibutuhkan agar proses pengerjaan dapat dikerjakan secara runut mana yang harus diselesaikan terlebih dahulu. Akibat dari *timeline* yang tidak tersusun rapi adalah banyak pengerjaan menjadi bertubrukan. Maka dari itu, *creative officer* selalu membantu mendata apa saja yang sedang dikerjakan oleh penulis sehingga ketika diberikan projek lain, penulis dapat meminta untuk menahan projek baru tersebut hingga projek sebelumnya selesai dikerjakan. Lalu, untuk kendala pengimputan nama pemilik karya yang diunduh adalah perusahaan harusnya mewajibkan menambahkan kredit untuk pemilik karya walaupun karya tersebut *free use*. Dan

untuk kendala *pipeline* kerja sudah seharusnya perusahaan mengatur kembali *pipeline* agar projek yang diberikan sesuai dengan *jobdesk* karyawan.